**DISCLAIMER** : This document is nothing more than the musings of the author as he attempts

In this documentation, sgreen outputs will be present territory board input#s required, the prompt wrile as

**#** ls -al

means you should type ls -al at the super user prompt.

 The software described in this section is available from the OBTAINING SOFTWARE section of this website.

Unzip the ofm\_odsee\_pkg\_sun\_sparc\_11.1.1.5.0\_64\_disk1\_1of1.zip file to /var/tmp also mount your Solaris 10 product DVD to /mnt

If you installed a jumpstart server, your Solaris 10 product is already on your hard drive at /jumpstart/sparc/Solaris\_10/Product

There are quite a few pre-requisites for the LDAP software. Check if the following packages are installed with **#** pkginfo <PACKAGE>

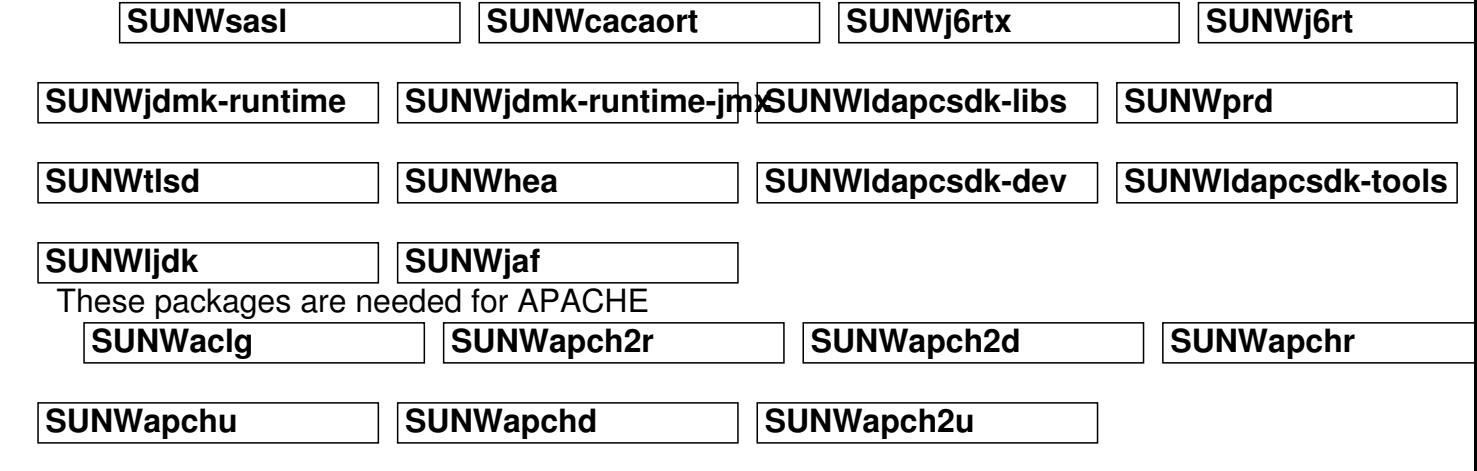

 JDK 1.4 needs **SUNWj3rt** and **SUNWj3dev** and Tomcat needs **SUNWtcatr** and **SUNWtca tu**

Only execute the package installations you need.

## **LDAP: installation**

Written by Greg King Friday, 28 November 2014 00:00

pkgadd -d /var/tmp/ODSEE\_PKG\_Distribution/SunOS5.10 SUNWsasl pkgadd -d /var/tmp/ODSEE\_PKG\_Distribution SUNWcacaort pkgadd -d /var/tmp/ODSEE\_PKG\_Distribution SUNWj6rt

pkgadd -d /var/tmp/ODSEE\_PKG\_Distribution SUNWj6rtx pkgadd -d /var/tmp/ODSEE\_PKG\_Distribution SUNWjdmk-runtime pkgadd -d /var/tmp/ODSEE\_PKG\_Distribution SUNWjdmk-runtime-jmx

pkgadd -d /var/tmp/ODSEE\_PKG\_Distribution SUNWldapcsdk-libs pkgadd -d /var/tmp/ODSEE\_PKG\_Distribution SUNWldapcsdk-dev pkgadd -d /var/tmp/ODSEE\_PKG\_Distribution SUNWldapcsdk-tools pkgadd -d /var/tmp/ODSEE\_PKG\_Distribution SUNWljdk

pkgadd -d /var/tmp/ODSEE\_PKG\_Distribution SUNWmfwk-rt ignore the warning about the 5 missing packages pkgadd -d /var/tmp/ODSEE\_PKG\_Distribution SUNWmfwk-rt

The remaining packages mentioned in the tables above are available from the SOLARIS 10 DVD product directory.

pkgadd -d /jumpstart/sparc/Solaris10/product SUNWaclg

Apache is not needed for LDAP, but tomcat is. You can optionally skip the apache installation. If you install Apache, you only need v2 (recommended) or v1, not both!

------- this installs apache v2 product (optional) pkgadd -d /jumpstart/sparc/Solaris10/product SUNWapch2r pkgadd -d /jumpstart/sparc/Solaris10/product SUNWapch2u pkgadd -d /jumpstart/sparc/Solaris10/product SUNWapch2u pkgadd -d /jumpstart/sparc/Solaris10/product SUNWapch2d

--- this installs apache v1 product (optional) pkgadd -d /jumpstart/sparc/Solaris10/product SUNWapchr pkgadd -d /jumpstart/sparc/Solaris10/product SUNWapchu pkgadd -d /jumpstart/sparc/Solaris10/product SUNWapchd

pkgadd -d /jumpstart/sparc/Solaris10/product SUNWj3rt pkgadd -d /jumpstart/sparc/Solaris10/product SUNWj3dev

--- this installs tomcat, needed for web gui pkgadd -d /jumpstart/sparc/Solaris10/product SUNWtcatr pkgadd -d /jumpstart/sparc/Solaris10/product SUNWtcatu

pkgadd -d /jumpstart/sparc/Solaris10/product SUNWj6dvx pkgadd -d /jumpstart/sparc/Solaris10/product SUNWj6dmx Written by Greg King Friday, 28 November 2014 00:00

# **PATCHES**

 To see if you have a patch, use the showrev -p function and grep on the patch name (not revision)

If you get a response, you have the patch in question, if not, you need to install it. I will provide the patch ID's you need, and the location if you don't have it.Note that the patches have revision numbers associated with them, 119345-xx where xx is the revision, so if the patchadd can't find the patch, verify the version number in your directory. Don't worry about attempts to install a patch you already have, or attempting to install an older version. The patchadd software will handle the request appropriately.

patchadd /var/tmp/ODSEE\_PKG\_Distribution/patches/SunOS5.10/119345-08 patchadd /var/tmp/ODSEE\_PKG\_Distribution/patches/SunOS5.10/119213-25 patchadd /var/tmp/ODSEE\_PKG\_Distribution/patches/125358-13

patchadd /var/tmp/ODSEE\_PKG\_Distribution/patches/SunOS5.10/119810-05 patchadd /var/tmp/ODSEE\_PKG\_Distribution/patches/125136-23 patchadd /var/tmp/ODSEE\_PKG\_Distribution/patches/125137-23

patchadd /var/tmp/ODSEE\_PKG\_Distribution/patches/119044-03 **# /usr/sbin/cacaoadm stop** patchadd /var/tmp/ODSEE\_PKG\_Distribution/patches/123893-25 patchadd /var/tmp/ODSEE\_PKG\_Distribution/patches/125444-13

patchadd /var/tmp/ODSEE\_PKG\_Distribution/patches/136798-05 patchadd /var/tmp/ODSEE\_PKG\_Distribution/patches/119725-06

whew!

Now lets install the actual software!

# **# cd /var/tmp/ODSEE\_PKG\_Distribution**

pkgadd -d . SUNWdsee7 pkgadd -d . SUNWdsee7-var pkgadd -d . SUNWdsee7-man

The following needs to be in the superuser's path to install and maintain the LDAP system.

edit /etc/profile and add the following lines.

PATH=/opt/SUNWdsee7/bin:\$PATH:/opt/SUNWdsee/dsee6/bin

## **LDAP: installation**

Written by Greg King Friday, 28 November 2014 00:00

## export PATH

MANPATH=/usr/man:/OPT/SUNWdsee7/man:\$MANPATH export MANPATH

JAVA\_HOME=/usr/jdk/latest export JAVA\_HOME

save the file and reboot

installation is complete.

it is a good idea to create a flar image of the system with everything installed (after cleaning up /var/tmp).